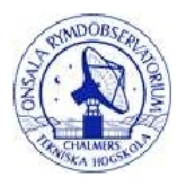

# **Radioastronomie «à portée de main»: cartographie de la voie lactée**

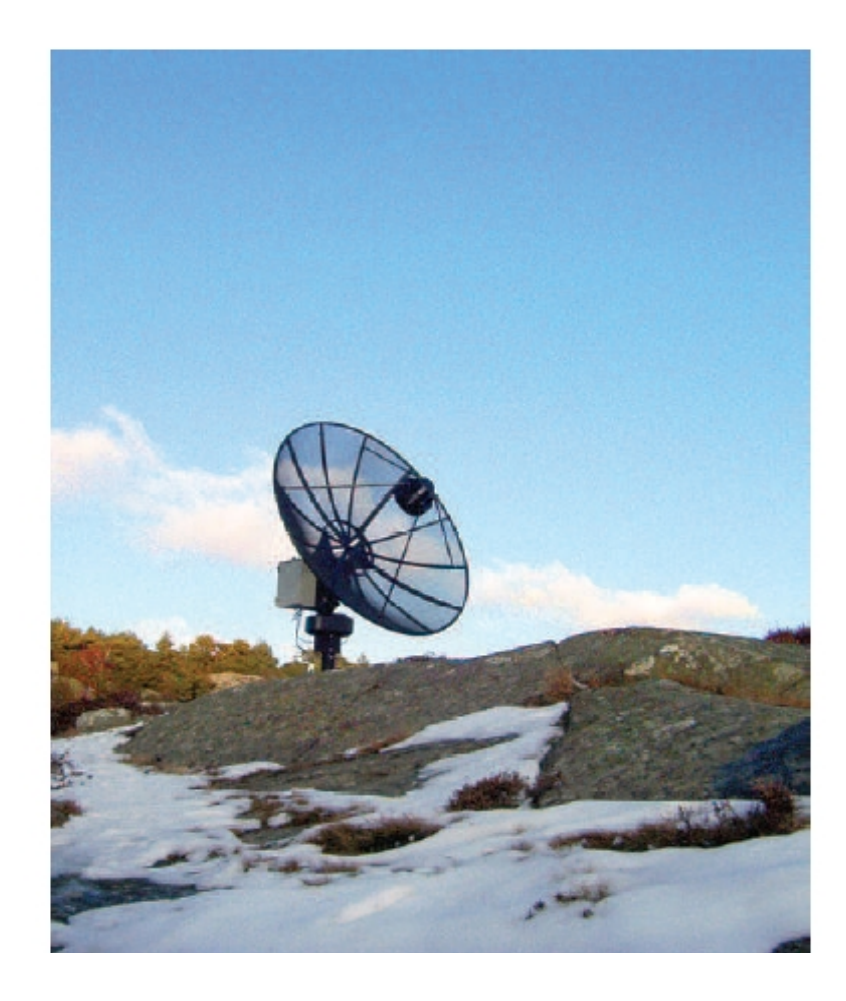

**Cathy Horellou & Daniel Johansson Onsala Space Observatory Chalmers University of Technology SE-439 92 Onsala Sweden**

# **Table des matières**

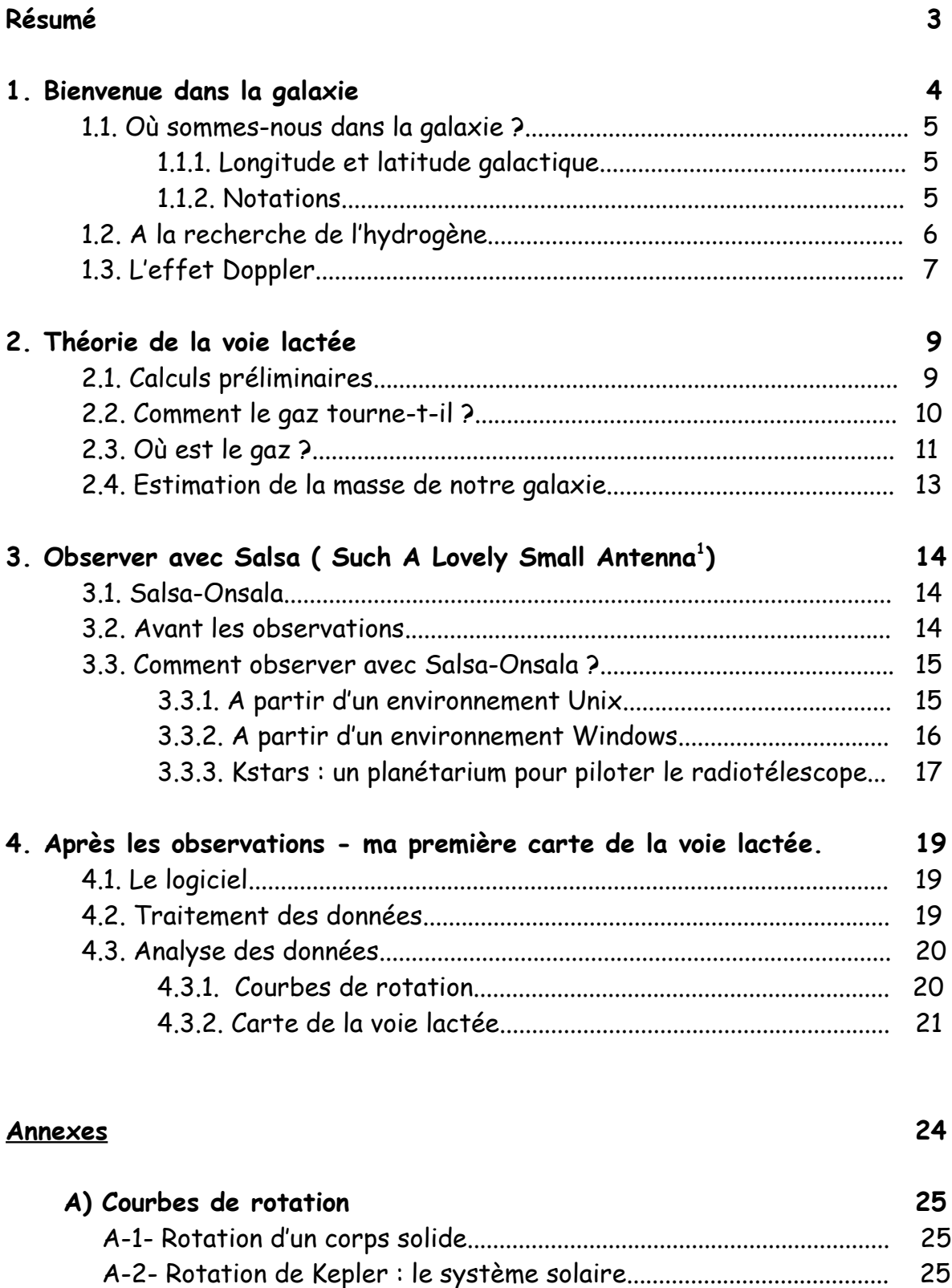

# **B) Brève histoire des observations de la raie de 21 cm 27**

A-3- Rotation différentielle : galaxie spirale........................................ 26

<span id="page-1-0"></span><sup>1</sup> Comme elle est jolie notre petite antenne!

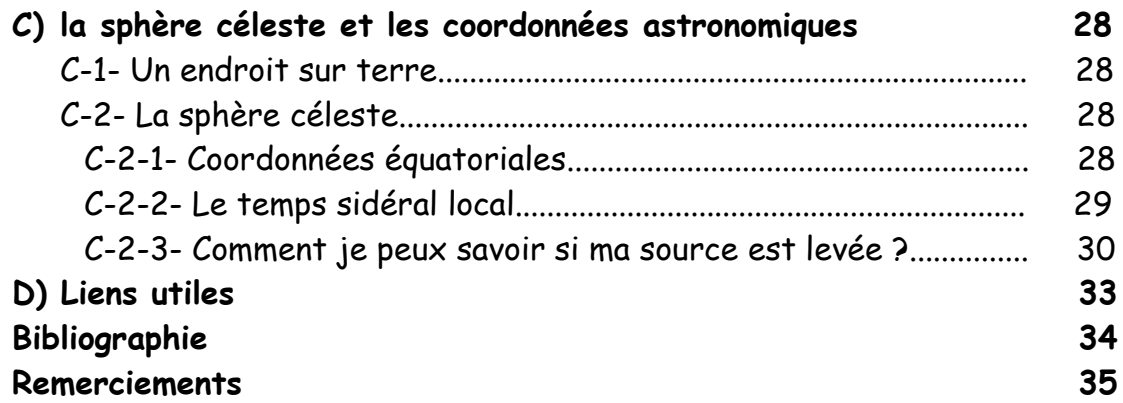

# **RÉSUMÉ**

SALSA d'Onsala est un radio télescope de 2,3m de diamètre, construit au laboratoire spatial d'Onsala en Suède pour faire découvrir aux écoliers, aux étudiants et aux professeurs les merveilles de la radioastronomie. Le récepteur très sensible rend possible la détection rapide de l'émission radio de la raie spectrale de l'atome d'hydrogène, de longueur d'onde 21 cm et permet de situer une grande partie de l'hydrogène dans notre Galaxie, la Voie Lactée. Le radiotélescope peut être dirigé à distance par Internet. Dans ce document, nous allons d'abord revoir quelques propriétés de la Voie Lactée, en commençant par la description des coordonnées du système galactique et la géométrie du disque en rotation. Nous allons décrire comment les mesures spectrales peuvent être utilisées pour délivrer des informations sur, à la fois la cinématique et la répartition du gaz dans la voie lactée. Puis nous allons exposer la procédure permettant l'utilisation du radiotélescope pour des observations en temps réel. Pour conclure, nous discuterons comment analyser toutes ces données.

# **Chapitre 1**

# **Bienvenue dans la galaxie**

Regardant en l'air par une nuit sombre et claire, nos yeux sont capables de distinguer une bande lumineuse traversant le ciel. Observez-la avec une paire de jumelles ou un petit télescope et vous découvrirez, comme Galilée en 1609, qu'elle est constituée d'une myriade d'étoiles. C'est la **Voie Lactée** : notre propre Galaxie, telle qu'on peut la voir depuis la terre. Elle contient environ 100 billions d'étoiles, et notre soleil n'en est qu'une parmi elles. Il y a beaucoup d'autres galaxies dans l'univers.

Cela a demandé beaucoup de temps aux astronomes pour se représenter à quoi ressemblait vraiment notre galaxie. Certains d'entre eux auraient aimé pouvoir embarquer dans un vaisseau spatial et voir la galaxie de l'extérieur. Malheureusement voyager dans et autour de notre Galaxie est (et sera toujours) hors de propos tant les distances sont gigantesques. Nous sommes donc condamnés à observer la galaxie des environs du soleil. De plus, certaines parties de la Voie Lactée sont plus sombres que d'autres ; cela est dû au fait qu'elles sont obscurcies par de grandes quantités de poussières interstellaires, et nous ne pouvons même pas voir les étoiles dissimulées derrière ces nuages de poussières.

L'observation des autres galaxies et de la nôtre, à la fois avec des télescopes optiques et des radiotélescopes a permis de dévoiler la structure de notre galaxie. Maintenant, les astronomes pensent qu'ils ont une bonne connaissance de la répartition des étoiles et des gaz. Notre galaxie apparaît comme un disque fin d'étoiles et de gaz qui sont répartis dans une spirale.

Mais une nouvelle question se pose : celle à propos de la **matière sombre**. La plus grande partie de la masse de notre galaxie semble être sous forme de matière sombre, un mystérieux constituant qui a ainsi échappé aux moyens d'identification. Son existence n'a pu être prouvée qu' indirectement. Imaginez un couple de danseurs dans une salle obscure. L'homme est noir, habillé de vêtements noirs et la femme porte une robe fluorescente. Vous ne pouvez pas voir l'homme. Mais par les mouvements de la danseuse vous pouvez en déduire sa présence : quelqu'un doit la tenir, sinon, avec une telle vitesse, elle « s'envolerait ». De la même façon, les étoiles et les gaz de notre galaxie sont en rotation trop rapide, par comparaison à la grande quantité de masse observée. Il doit y avoir forcément plus de matière, invisible à nos yeux et aux plus sensibles instruments, mais qui, à travers la force gravitationnelle maintient les étoiles ensemble dans notre galaxie et les empêche de « s'envoler ». L'argument principal en faveur de l'existence de la matière sombre vient de la mesure de la vitesse sur les bords extérieurs de notre galaxie. Les mesures radio de ce type, dont on parle ici, ont joué un rôle important dans la révélation de la matière sombre de notre galaxie. Mais ce que la matière sombre est vraiment, reste une question ouverte.

#### **1.1. Où sommes-nous dans la voie lactée ?**

#### **1.1.1. Latitude et longitude galactique**

Notre étoile, le Soleil, est située en bordure de la Galaxie, à une distance d'environ 8,5kpc<sup>[2](#page-5-0)</sup> (environ 25 000 al<sup>[3](#page-5-1)</sup>) du centre de la galaxie. La plupart des étoiles et les gaz sont placés dans un disque fin en rotation autour du centre galactique. Le soleil a une vitesse radiale d'environ 220 km.s<sup>-1</sup> et exécute une révolution complète autour du centre de la galaxie en 240 millions d'années environ.

Pour décrire la position d'une étoile ou d'un nuage de gaz dans la galaxie, il est commode d'utiliser ce que l'on appelle le système de coordonnées galactique *(l, b)*, où *l* est la longitude galactique et *b* la latitude galactique (voir figures 1.1 et 1.2)*.* Le système de coordonnées galactiques est centré sur le soleil. *b* = 0 correspond au plan galactique. La direction *b* = 90° est appelée « pôle nord galactique ». La longitude *l* est mesurée en h, min, s, en sens inverse des aiguilles d'une montre, à partir de la direction Soleil vers le Centre de la galaxie. Le centre de la galaxie a ainsi pour coordonnée (*l* = 0 ; *b* = 0). Il y a en fait quelque chose de très particulier sur le centre de la galaxie : une très grande concentration de masse en forme d'un trou noir contenant environ 3 millions de fois la masse du soleil. Tout autour, il y a une brillante source d'ondes radio et de rayons X appelée Sagittarius A\*.

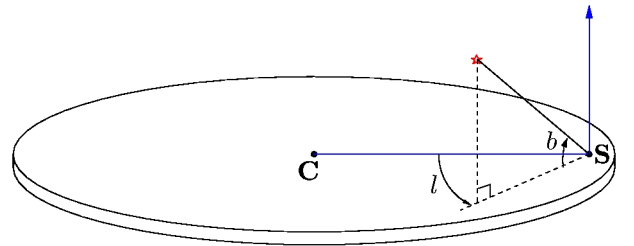

*Figure 1.1: Illustration du système de coordonnées galactiques avec longitude (l) et latitude (b)C indique la position du centre galactique, S la position du soleil.*

La galaxie a été divisée entre 4 quadrants numérotés comme des chapitres de roman :

Ouadrant I  $0^{\circ} < l < 90^{\circ}$ Quadrant II 90° < *l* < 180° Quadrant III 180° < *l* < 270° Quadrant IV 270° < *l* < 360°

Les Quadrants II et III contiennent la matière positionnée le long des rayons issus du centre galactique qui sont toujours plus grands que le rayon du soleil (rayon de l'orbite du soleil autour le centre de galaxie)

Dans les Quadrants I et IV, on observe principalement la partie intérieure de la galaxie

#### **1.1.2. Notations**

Définissons pour commencer quelques notations. Certaines d'entre elles sont illustrées par les figures 1.3. et 2.2.

 $V_0$  = vitesse du soleil autour du centre galactique (220 kms<sup>-1</sup>)

 $R_0$  = distance entre le soleil et le centre galactique (8,5 kpc)

 $l =$ longitude galactique

 $V =$  vitesse d'un nuage de gaz

- $R =$  distance entre la nuage et le centre galactique
- r = distance entre le soleil et le nuage.

<span id="page-5-0"></span><sup>2 1</sup>kpc = 1 kiloparsec =  $10^3$ pc ; 1 parallaxe-seconde (parsec, pc) =  $3.086 \times 10^{16}$ m. Un parsec est la distance d'où l'on voit le rayon de l'orbite terrestre sous un angle de 1''( 1 arcsec).

<span id="page-5-1"></span><sup>3 1</sup> année lumière (al) =  $9,4605.10^{15}$ m.

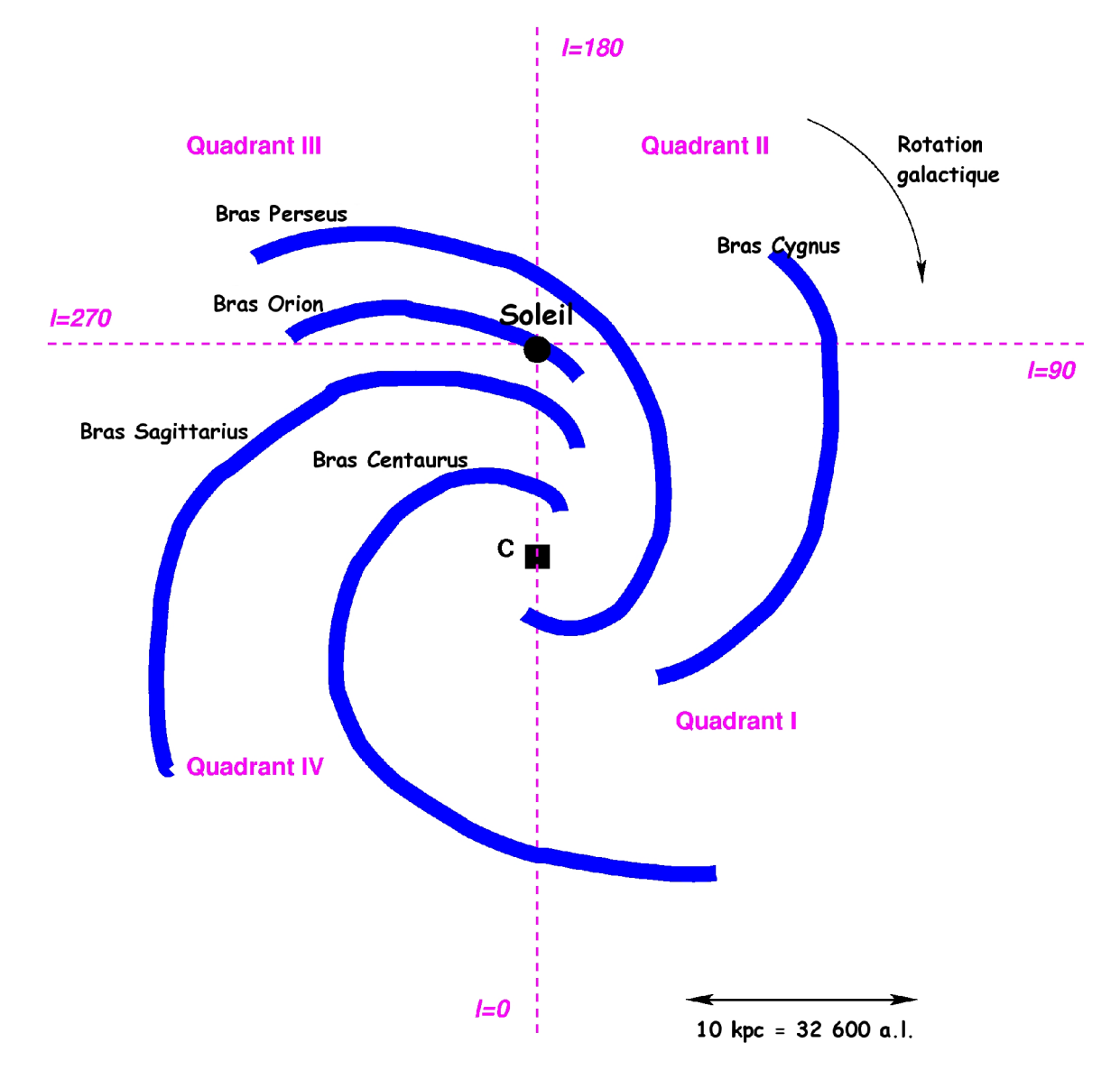

*Figure1.2 : Aperçu de la structure en spirale de la galaxie. C indique la position du centre de la galaxie. Les positions approximatives des principaux bras des spirales sont montrées. Les positions des 4 quadrants sont indiquées.*

#### **1.2. A la recherche de l'hydrogène**

La plupart du gaz dans la Galaxie est sous forme d'atome d'hydrogène (H). H est le plus simple des atomes : il a seulement 1 proton et 1 électron. L'atome d'hydrogène émet une raie dont la longueur d'onde est  $\lambda = 21$ cm. (or la fréquence  $f = c/\lambda = 1420$  Mhz avec c = 300 000 km.s-1 la vitesse de la lumière). C'est ce signal que nous voulons détecter.

$$
\lambda = 21 \text{cm} \Rightarrow f = \frac{c}{\lambda} = 1420 \text{ MHz}
$$
 (1.1)

La raie spectrale est produite quand le spin de l'électron se retourne et devient antiparallèle par rapport au spin du proton, amenant l'atome dans un état d'énergie plus faible (voir fig.1.4). Bien que cet évènement se produise spontanément, seulement une fois tous les 10 millions d'années pour un atome d'hydrogène donné, la quantité énorme d'hydrogène dans la voie lactée rend la raie 21 cm détectable.

Cette raie fut prévue par l'astronome hollandais H.C. Van de Hulst en 1945, qui détermina sa fréquence de façon théorique. Cette raie fut observée pour la première fois en 1951 par trois équipes, aux E.U., en Hollande et en Australie (voir annexe B).

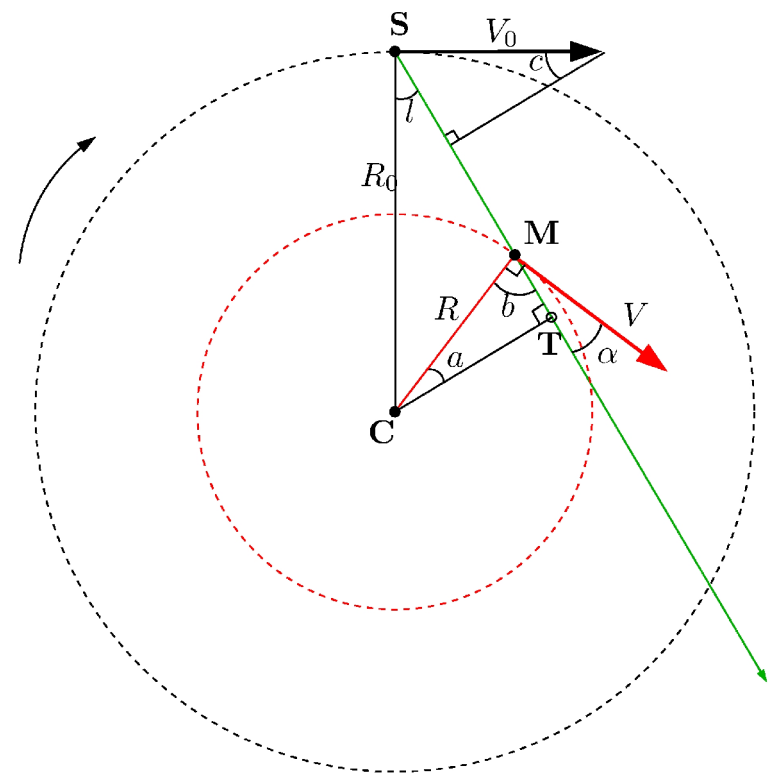

*Figure1.3 : Géométrie de la galaxie. C indique la position du centre de la galaxie, S celle du soleil, M celle du nuage de gaz que l'on veut observer. La droite SM est la ligne de visée. La flèche arrondie indique le sens de rotation de la galaxie. Les flèches sur les segments indique les vitesses du soleil (V0) et du nuage de gaz (V).*

#### **1.3. L'effet Doppler**

En observant les émissions radio de l'hydrogène, nous pouvons également en apprendre sur le mouvement des nuages du gaz hydrogène dans notre Galaxie. En effet, il est possible de relier la fréquence observée du signal à la vitesse du gaz émetteur, grâce à ce que l'on appelle *l'effet Doppler*.

Cet effet, qui tient son nom du physicien autrichien Christian Johann Doppler

(1803-1853), est présent dans notre vie de tous les jours : par exemple si vous êtes dans la rue et qu'une ambulance s'approche de vous, il vous semble que le ton de la sirène de l'ambulance augmente. De même quand l'ambulance s'éloigne le ton de la sirène diminue. Parce que l'onde sonore voyage à travers un milieu (l'air) quand l'ambulance approche, les ondes sont comme comprimées par le mouvement en avant.

'Petites longueurs d'ondes' signifie 'grandes fréquences' et c'est pourquoi le ton de la sirène augmente.

Il y a un autre mécanisme que nous avons besoin de comprendre. L'une des plus grandes réalisations du XX ème siècle fut la théorie de la relativité restreinte, présentée par Albert Einstein en 1905. Le postulat de cette théorie est que la vitesse de la lumière est constante. Nous allons prendre un exemple simple : une personne se tient sur le bord d'une route et regarde une voiture venir vers elle à la vitesse de 90 km.h<sup>-1</sup>. Le conducteur envoie un ballon dans la même direction que celle de la voiture à la vitesse de 200 km.h<sup>-1</sup>. La personne sur la route va observer le ballon venir à elle à la vitesse de 90+200 = 290 km.h<sup>-1</sup>. Imaginez que le conducteur envoie un flash lumineux qui se déplace à la vitesse de la lumière (c), et que la personne sur la route a le moyen de mesurer la vitesse de ce rayon lumineux venant à elle, la vitesse du rayon lumineux ne serait pas alors 90+c mais seulement c. Cela est dû au fait que la vitesse de la lumière est constante dans tout référentiel inertiel c'est-à-dire dans les référentiels non accélérés.

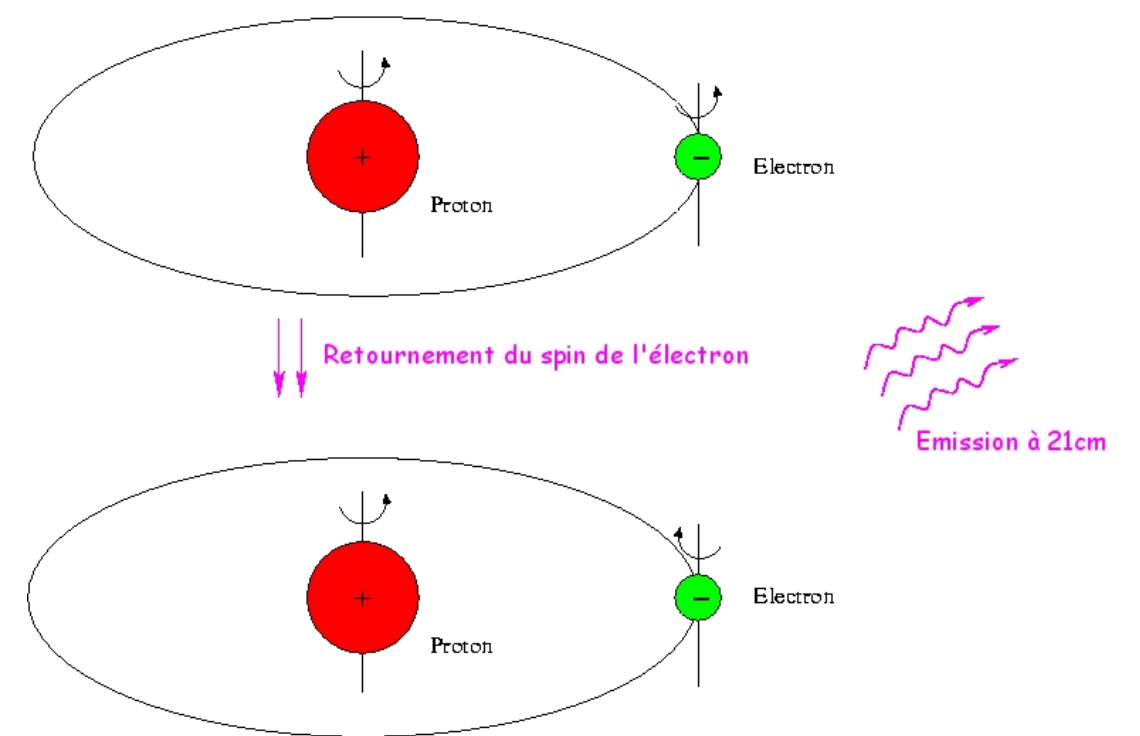

*Figure1.4 : Illustration de la transition 21 cm de l'hydrogène atomique provoquée par la transition énergétique lorsque le spin de l'électron parallèle à celui du proton devient antiparallèle.*

Nous devons utiliser l'effet Doppler pour relier fréquence et vitesse. Une assez longue démonstration montre que :

$$
\frac{\Delta f}{f_0} = \frac{-v}{c} \tag{1.2}
$$

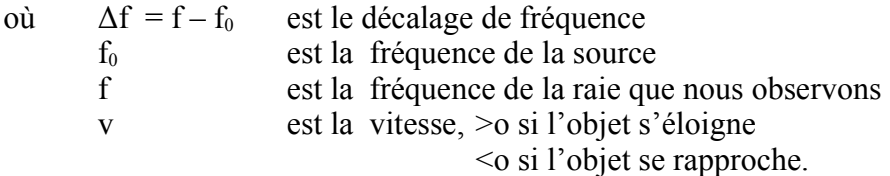

Lorsque nous voulons observer la raie de  $\lambda = 21$ cm de l'hydrogène selon une longitude galactique, nous réglons le récepteur de notre radiotélescope sur une bande de fréquence proche de la fréquence exacte de la raie de l'hydrogène. Cela nous permet de trouver le gaz hydrogène qui émet à la fréquence de 1420 MHz (la fréquence de la raie λ=21cm), bien que la fréquence augmente ou diminue quand il nous atteint, selon que le nuage de gaz que l'on observe s'approche ou s'éloigne de nous.

# **Chapitre 2**

# **La théorie de la Voie Lactée.**

# **2.1Calculs préliminaires.**

Imaginons que nous pointons notre radiotélescope vers un nuage de gaz de notre Galaxie. Dans les figures 2-1. et 2-2., nous voyons que la vitesse réelle d'un nuage (V) fait un angle avec la ligne de visée. Ainsi, nous pouvons mesurer simplement, la projection de la vitesse du nuage sur la ligne de visée.  $(V_{los})$  (line-of-sight).

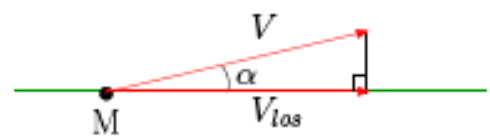

*Fig.2-.1:la vitesse d'un nuage projetée sur la ligne de visée.*

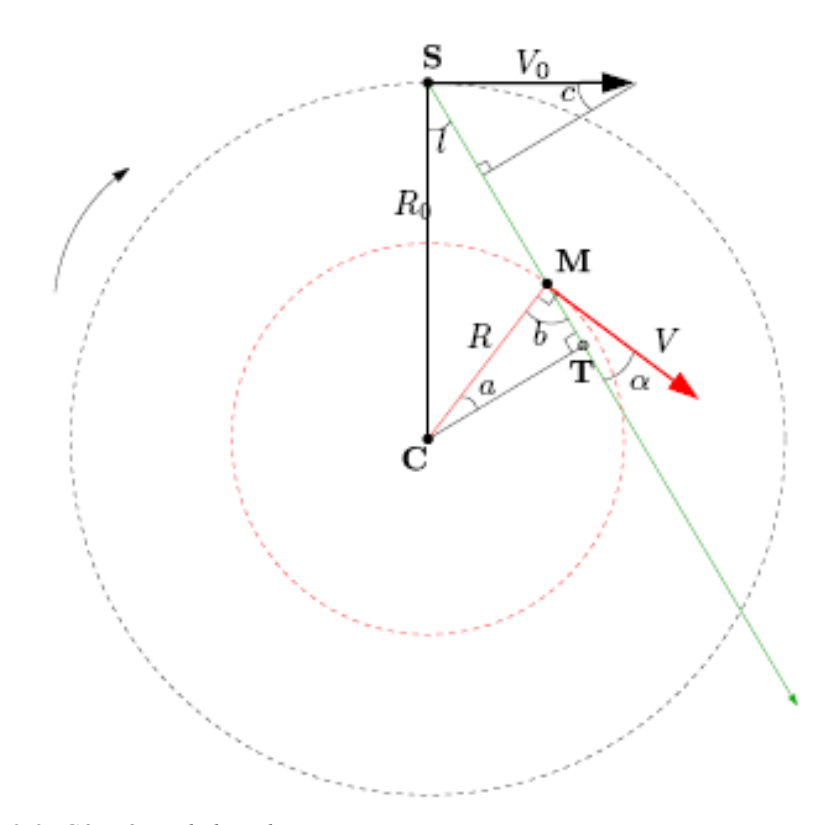

*Fig. 2-2: Géométrie de la galaxie.*

Nous observons ce que l'on appelle la **vitesse radiale**, Vr, projection de la vitesse d'un nuage sur la ligne de visée moins la projection de la vitesse du soleil sur la ligne de visée. De la figure. 2-2.nous obtenons :

$$
V_r = V \cos \alpha - V_0 \text{ sinc} \tag{2.1}
$$

Dans le triangle supérieur, nous voyons que :

 $(90-l) + 90 + c = 180 \Rightarrow c = l$ 

L'angle α que V fait avec la ligne de visée peut être calculé à partit du triangle **CMT** où nous avons :

$$
a+b+90=180 \Rightarrow b=90-a
$$

La droite **CM** fait un angle droit avec V. En utilisant l'expression ci-dessus pour l'angle b (à ne pas confondre avec la latitude galactique) nous avons :

$$
b + \alpha = 90 \Rightarrow \alpha = 90 - b = 90 - (90 - a) = a \Leftrightarrow \alpha = a
$$

L'expression finale de  $V<sub>r</sub>$ est obtenue en reécrivant l'équation 2-1:

$$
V_r = V \cos \alpha - V_0 \sin l \tag{2.2}
$$

Nous voulons maintenant remplacer *α* par les autres variables. En regardant les triangles **CST** et **CMT** nous trouvons que la distance entre le centre de galaxie (**C**) et le point tangentiel (**T**) peut s'exprimer de 2 façons différentes :

$$
CT = R_0 \sin l = R \cos \alpha \tag{2.3}
$$

En remplaçant cos *α* de l'équation (2.3.) dans l'équation (2.2.) nous obtenons :

$$
V_r = V \frac{R_0}{R} \sin l - V_0 \sin l \tag{2.4}
$$

#### **2.2Comment le gaz tourne-t-il ?**

Dans cette partie de l'exercice nous tentons de représenter la courbe de rotation de la galaxie dans le premier quadrant galactique.

Il peut y avoir de nombreux nuages le long de la ligne de visée. On observe actuellement beaucoup de constituants spectraux, comme le montre la fig. 2-3. Le constituant ayant **la plus grande vitesse Vr,max** vient du nuage au **point tangentiel T** où nous observons le vecteur vitesse tout entier le long de la ligne de visée. A ce point tangentiel nous avons :

$$
\begin{cases}\nR = R_0 \sin l \\
V = V_{r, \text{max}} + V_0 \sin l\n\end{cases}
$$
\n(2.5)

En observant à des longitudes galactique différentes, nous pouvons mesurer **Vr,max** pour différentes valeurs de *l*. Nous pouvons alors calculer R et V pour chaque *l* et déterminer la courbe de rotation V (R).

En résumé nous avons :

- observé HI à des longitudes galactiques différentes dans le 1<sup>er</sup> quadrant,
- mesuré la valeur de la vitesse maximale **Vr,max** pour chaque *l,*
- supposé que le gaz correspondant est situé en ce point tangentiel,
- supposé que nous connaissons  $R_0$  et  $V_0$ .
- De cela, nous pouvons décrire la courbe de rotation de la galaxie V ( R ).

*A ce niveau, il conviendrait de lire l'annexe A.*

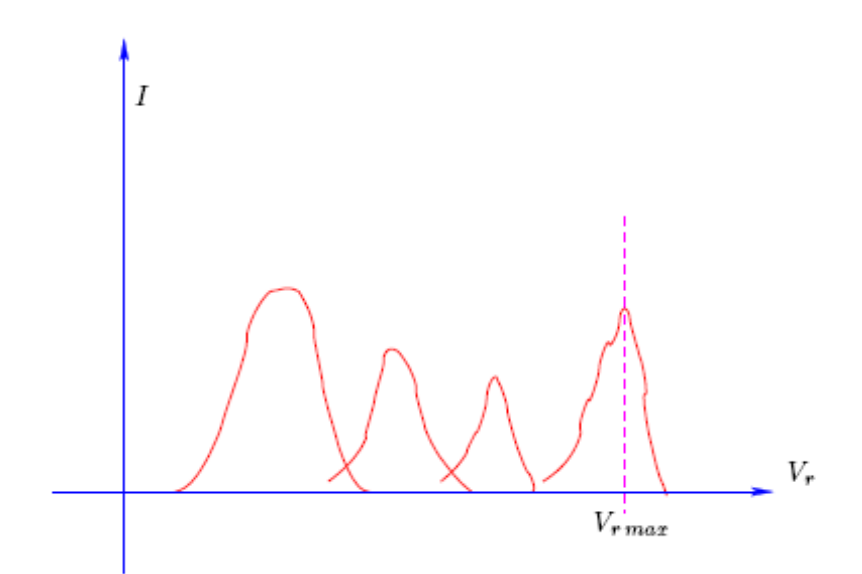

*Fig. 2-3: Il peut y avoir plusieurs valeurs de vitesses dans le spectre observé.*

#### **2.3Où est le gaz ?**

Maintenant, nous aimerions trouver où se situe le gaz HI que nous avons détecté. Dans le paragraphe précédent, nous avons seulement utilisé la valeur de la vitesse maximale du spectre et avons supposé qu'elle était dirigée du gaz vers le point tangentiel. Maintenant, nous allons utiliser toutes les valeurs de la vitesse que nous observons dans le spectre et :

- supposer une certaine courbe de rotation  $V(R)$  pour en déduire la position du gaz.
- Comme dans le paragraphe précédent nous allons :
- mesurer Vr dans différentes directions *l* dans la Galaxie,
- supposer que nous connaissons  $R_0$  et  $V_0$ .

Nous utilisons encore l'équation 2-4. Mais, influencés par la forme des courbes de rotation que nous avons mesurées, nous supposons maintenant que le gaz dans la Voie Lactée est conforme à une rotation différentielle, qui se traduit par le fait que la vitesse radiale est constante par rapport au rayon :  $V ( R ) =$  constante =  $V_0 ( Avez-vous lu l'annexe A ?)$ . L'équation 2-4. devient alors

$$
V_r = V_0 \sin l \left( \frac{R_0}{R} - 1 \right) \tag{2.6}
$$

Et nous pouvons exprimer R comme une fonction de quantités connues :

$$
R = \frac{R_0 V_0 \sin l}{V_0 \sin l + V_r} \tag{2.7}
$$

Maintenant, nous voulons faire une carte de la Voie Lactée et placer les nuages que nous avons détectés. De la mesure de la vitesse radiale Vr, nous avons juste calculé la distance du nuage au centre de la galaxie, R, et nous savons dans quelle direction nous l'avons observé (la longitude galactique *l*).

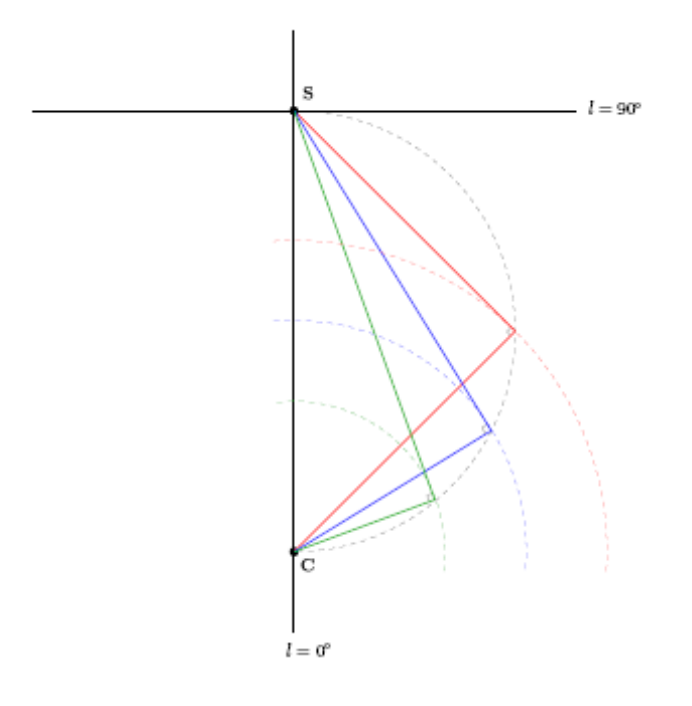

*Fig.2-4. Propriétés géométriques intéressantes entre les points tangentiels. Tous les points tangentiels sont situés sur le demi-cercle dont le centre est exactement entre le centre* du soleil et le centre de la galaxie. La position des trois points tangentiels est indiquée. Une partie de *quelques orbites circulaires sont montrées pour illustrer le fait que la vitesse est ici maximale.*

- Si nous observons dans le quadrant I et quadrant IV, il y a 2 positions possibles correspondant aux valeurs données de *l* et de R ( voir fig.2-2.) : ainsi le point tangentiel T (le point M sur la figure), ou plus éloigné, est l'intersection du segment ST et du cercle intérieur.
- Si, d'un autre côté, nous observons dans le quadrant II ou quadrant III alors la position de nuage du gaz émetteur peut être déterminée de façon unique.

#### vous devriez faire un schéma pour vous convaincre que c'est vrai !

Cela peut être démontré mathématiquement ; exprimons **SM**, la position du nuage dans les coordonnées polaires (*r*, *l)* où *r* est la distance au soleil et *l* la longitude galactique définie précédemment.

Dans le triangle CSM nous avons la relation suivante :

$$
R^2 = R_0^2 + r^2 - 2R_0r \cos l
$$
 (2.8)  
C'est une équation du second degré en *r*, qui a deux solutions possibles  $r = r_+$  et  $r = r_-$ ;  

$$
r_{\pm 0} = \pm \sqrt{R^2 - R_0^2 \sin^2 l} + R_0 \cos l
$$
 (2.9)

- Si cos  $l \le 0$  (quadrants II ou III), on peut montrer qu'il n'y a qu'une et une seule solution positive *r+* car *R* est toujours plus grand que *R0*.
- Dans les autres quadrants, il y a 2 solutions positives.

Les valeurs négatives de *r* sont éliminées car elles n'ont pas de réalité physique. Si on obtient deux solutions positives, on devra observer selon la même longitude galactique mais à une latitude différente afin de déterminer quelle solution est correcte. En observant à une latitude galactique plus élevée, on sera capable de voir un nuage lointain contenu dans le plan galactique.

### **2.4Estimation de la masse de notre galaxie.**

En supposant que la plus grande partie de la masse de notre galaxie est distribuée sphériquement autour du centre (ce que l'on appelle le halo de masse sombre), on peut calculer la masse M (<R) enfermée dans un rayon donné R. En effet pour une distribution symétrique sphérique, le théorème de Jeans nous dit que la masse en dehors d'un rayon R n'affecte pas la vitesse d'un point de ce rayon. Ainsi, grâce à un autre théorème également dû à Jeans, la matière contenue dans un rayon R, se déplace de la même façon que si la masse était placée au centre. Remarquez que ceci n'est vrai que pour le cas d'une distribution symétrique sphérique. Alors, nous pouvons écrire : (voyez aussi l'annexe A)

$$
\frac{V^2}{R} = \frac{GM \left( \langle < R \rangle}{R^2} \tag{2.10}
$$

où G est la constante gravitationnelle. Nous pouvons en déduire :

$$
M\left(\langle R\right) = \frac{V^2 R}{G} \tag{2.11}
$$

Exemple :

Prenons  $R = 10$  kpc  $V = V_0 = 220$ km.s<sup>-1</sup> et calculons la masse enfermée dans 10 kpc en kg et en unité de masse solaire.

$$
M(R) = \frac{(220.10^3)^2 \times 10 \times 10^3 \times 3,086.10^{16}}{6,67.10^{-11}}
$$
  
\n
$$
M(R) = 2,244.10^{41} kg
$$
  
\n
$$
M(R) = \frac{2,244.10^{41} kg}{2.10^{30}} = 1,12.10^{11}
$$
 unité de masse solaire soit 200 milliards de fois la Masse  
\ndu soleil dans une sphere de rayon 200 000 fois plus  
\ngrand que la distance terre-soleil.

13

# **Chapitre 3 Observation avec SALSA ( Such A Lovely Small Antenna)**

# **3.1 Salsa–Onsala.**

Un radiotélescope est une antenne de télévision modifiée avec un diamètre de 2,3 m. Cela fournit **un angle de résolution d'environ 7° à la fréquence de 1420MHz de la raie HI.**  $(\lambda = 21$  cm).

(Rappelez-vous que la lune pleine a un diamètre angulaire d'environ 0,5° soit 30 minutes d'arc. Cela correspond grossièrement au diamètre angulaire de votre pouce tenu à bout de bras). Le radiotélescope est équipé d'un capteur avec un nouveau concept. Le capteur a une largeur de bande de 2,4 MHz et 256 canaux de fréquences si bien que chaque canal a 9,375 kHz de large.

# **3.2 Avant les observations**

Cher observateur,

le radiotélescope n'est pas un jouet. C'est un instrument sensible, dernier cri, qui doit être manipulé avec précaution. Avant de l'utiliser, il est important de le préparer minutieusement. Vous ne voulez pas gaspiller votre temps précieux pendant votre session d'observation. Vous ne voulez pas casser le radiotélescope.

Alors vous devez planifier vos observations. N'ayez pas peur, soyez juste préparés.

Avant de prendre en main l'ordinateur qui contrôle le radiotélescope, nous pensons qu'il faut :

avoir lu ce document en entier et avec attention;

- avoir recherché quelle partie de la Galaxie est à l'horizon d'Onsala pendant votre session d'observation et avoir préparé une liste des positions que vous voulez observer ( voir annexe C).

Etre capable de détecter un faible signal de notre espace est une expérience pleine d'émotions. Quand vous voyez un signal, rappelez-vous d'où il vient ( vous rappelez-vous ce que vous avez lu au chapitre 1 ? Alors s'il vous plaît, lisez le reste de ce chapitre attentivement.).

Cordialement,

L'équipe d'Onsala.

# **3.3. Comment observer avec Salsa-Onsala.**

**3.3.1. à partir d'un environnement UNIX**

• Lancer votre moteur de recherche favori et aller à l'adresse : <http://xxx.oso.Chalmers.se/cam/lab/480.html>

Ceci vous permettra de voir le radiotélescope à travers une webcam placée dans un immeuble voisin.

- Ouvrir une fenêtre,
- Connecter l'ordinateur à Onsala en utilisant le protocole ssh: ssh -X vale.oso.chalmers.se -l guest

Vous ouvrez alors une session invitée (guest). Entrer le mot de passe qui vous a été donné.

• Démarrez le programme qradio pour contrôler le radiotélescope : qradio &

La fenêtre qradio apparaît (voir fig.3.1.)

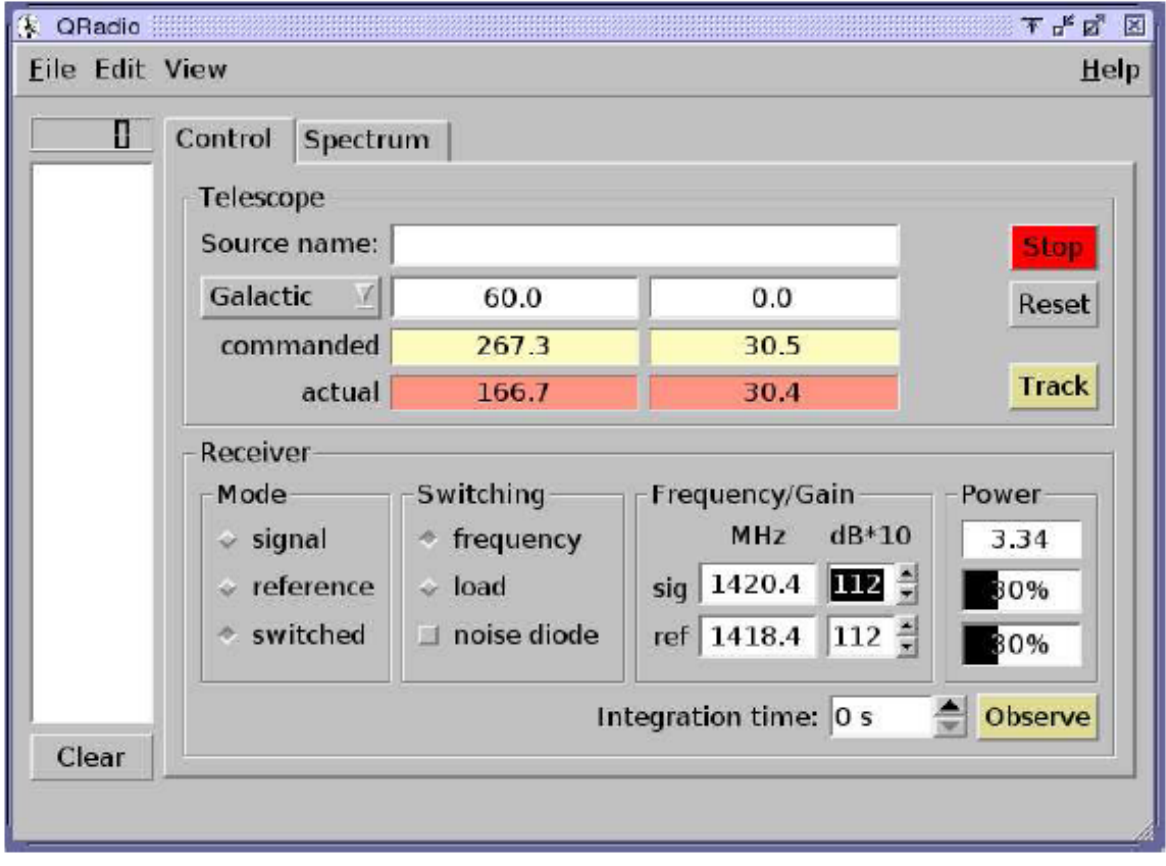

*Figure3.1 : Ecran de contrôle du programme du radiotélescope, qradio*

• Avant de démarrer les observations réelles, quelques paramètres ont besoin d'être mis en place.

En premier, cliquez sur CONTROL

- Dans le menu **RECEIVER** :
	- dans le sous-menu **MODE**, sélectionnez le bouton **SWITCHED**.
	- dans le sous-menu **SWITCHING**, sélectionnez le bouton **FREQUENCY**.

- dans le sous-menu **FREQUENCY/GAIN**, utiliser les flèches pour ajuster les niveaux dans les 2 sous-menus appelés dB\*10 de sorte que le niveau dans le sous-menu **POWER** soit aux environs de 30%.

- Maintenant, vous devez sélectionner la direction dans le ciel que vous voulez observer.

Dans le menu **TELESCOPE**, vous pouvez voir la position actuelle du radiotélescope par l'azimut et la hauteur (les valeurs réelles sont en degré). Sélectionner les coordonnées du système galactique. Dans les 2 sous-menus adjacents à droite, entrer la longitude galactique (*l*) et la latitude galactique (*b*). Pour observer le plan galactique prendre  $b = 0$  (taper seulement 0 dans le sous-menu à droite).

- Cliquez sur le bouton **TRACK** pour diriger le télescope dans cette direction. Aussitôt que vous avez cliqué sur **TRACK**, les valeurs commandées d'azimut et de hauteur vont apparaître et le télescope va commencer à bouger. Assurez-vous que la hauteur est au-dessus de 20°. Si la hauteur est trop faible, appuyez sur **STOP** et sélectionnez de nouvelles données.
- Regardez l'image webcam du radiotélescope pour vous assurer qu'il est en mouvement. Les valeurs réelles doivent converger vers les valeurs demandées. Quand elles sont indiquées, le télescope est dans la position que vous avez entrée.
- Maintenant vous êtes prêts à regarder une image. Dans le coin inférieur droit de l'écran, entrer le temps d'intégration. On obtient généralement de bonnes images après 30 secondes. Maintenant cliquez sur **OBSERVE**.

Un nom de fichier apparaît dans la colonne de gauche (quelque chose comme 00001c.fits<sup>[4](#page-16-0)</sup>). Cliquez sur **SPECTRUM** ou sur le nom du fichier dans le menu de gauche pour voir l'image (voir fig.3.2.).

- Pour accomplir une nouvelle observation, cliquez sur **CONTROL**. Cliquez sur **STOP**. Sélectionnez une nouvelle position ; puis **TRACK** et **OBSERVE**.
- Quand vous avez terminé, cliquez sur **RESET** pour ranger le radiotélescope.
- Si vous voulez sauvegarder vos images, vous devez aller dans **FILE** et **SAVE ALL**, ce qui sauvegardera chaque image dans des fichiers FITS séparés. C'est une bonne idée de les placer dans un nouveau dossier.
- Quand vous l'avez fait, cliquer sur **FILE** puis **EXIT**.
- Pour quitter l'ordinateur, taper exit

#### **3.3.2. A partir d'un environnement WINDOWS.**

Actuellement, vous avez besoin d'avoir un CD bootable qui va lancer KNOPPIX, qui va installer l'environnement LINUX sur votre machine. Votre disque dur n'en sera pas affecté. Pour booter à partir d'un CD, on doit presser la touche F2 juste après que l'ordinateur ait démarré. Alors vous êtes dans un environnement LINUX. Suivre les instructions du paragraphe précédent (paragraphe . 3.3.1.)

<span id="page-16-0"></span><sup>4</sup> Les fichiers de données sont dans un format spécial appelé Flexible Image Transport System (FITS). Chaque fichier contient 2 parties, un entête que l'on peut lire, suivi d'un enregistrement binaire des données. La table binaire peut être interprétée et affichée avec un logiciel de lecture des Fits.

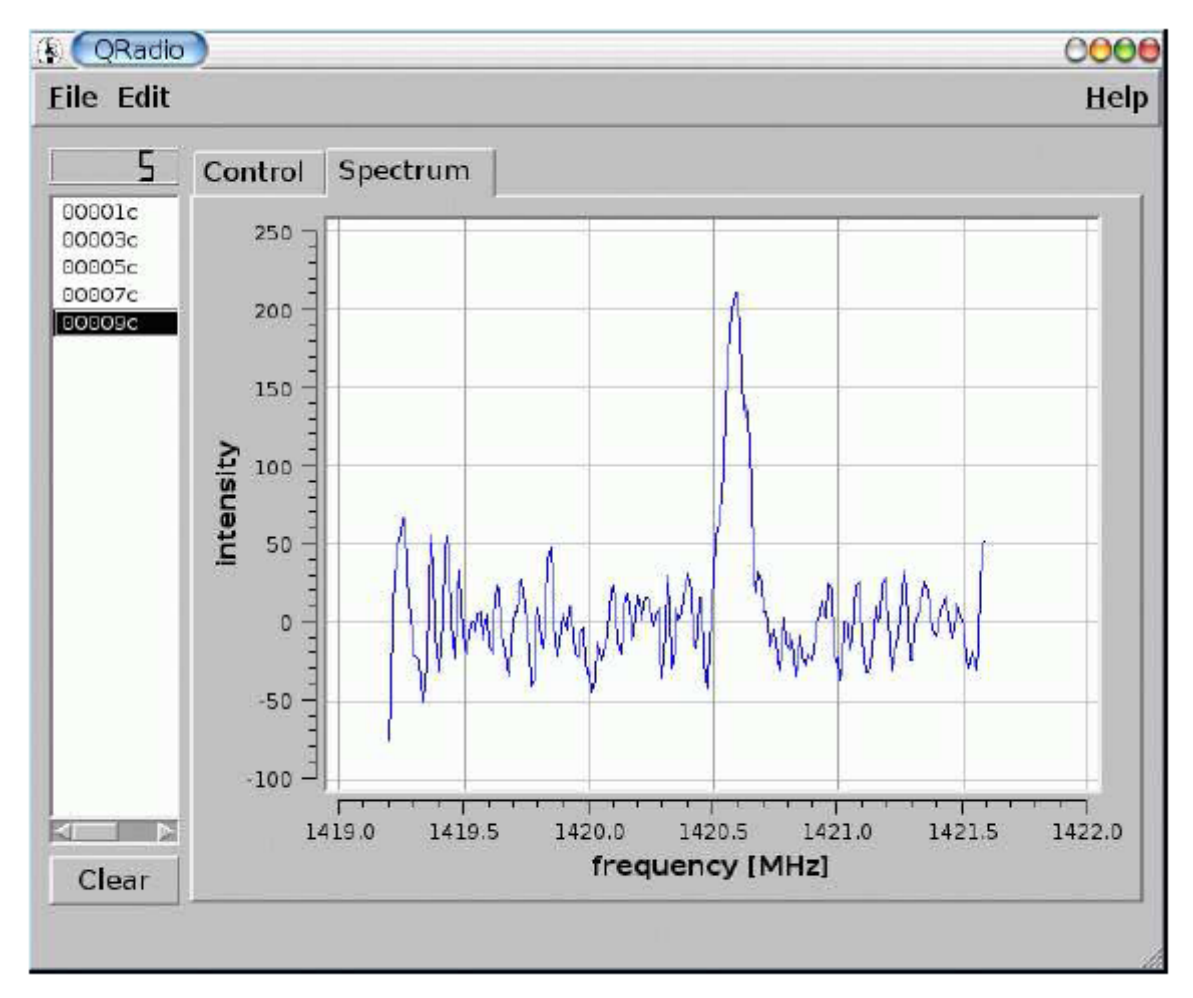

*Figure 3.2. : Ecran de contrôle du programme du radiotélescope, qradio*

#### **3.3.3. Kstars : un planétarium pour contrôler le radiotélescope.**

Le programme Kstars est un logiciel planétarium qui peut être utilisé pour contrôler le radiotélescope. Il affiche une carte du ciel avec une grande variété d'objets célestes. Il est possible de voir les contours de la Voie Lactée et par simple clic sur la position, d'envoyer les coordonnées de la nouvelle position à qradio. Pour cela, Kstars doit être connecté au radiotélescope. Vous devez démarrer qradio d'abord. Puis démarrer Kstars simplement en tapant :

kstars & Le programme se lance et une fenêtre s'ouvre. Aller à settings -> geographic Cliquer sur Onsala, sweden Aller à devices -> Device manager -> Client Cliquer sur oso2.3m Cliquer sur Connect Pour faire les conversions des coordonnées :

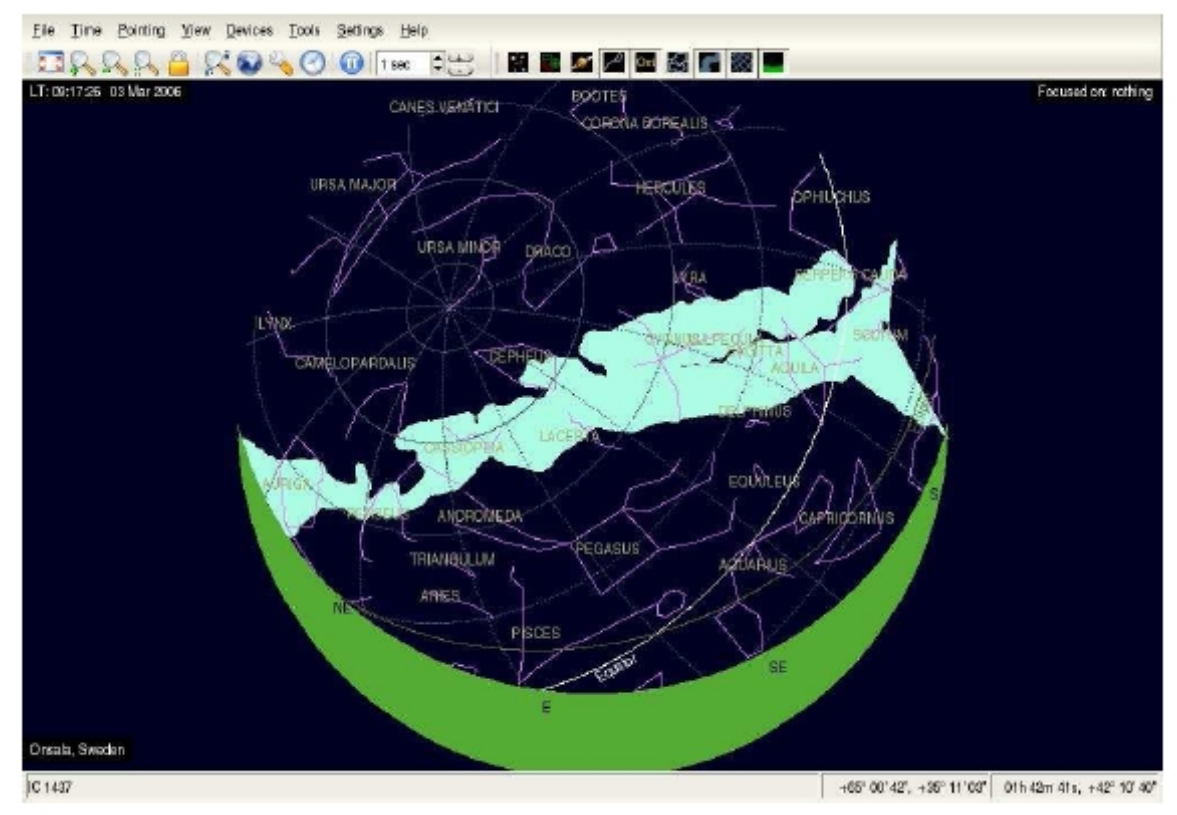

*Figure 3.3. : Ecran de Kstars*

Cliquer sur Tools -> Calculator -> Coordinate converter-> Equatorial/Galactic.

# **Chapitre 4 Après les observations - ma première carte de la Voie Lactée.**

# **4-1. Logiciel**

Les données peuvent être analysées en utilisant des programmes variés. Dans le futur, SALSAJ qui est un logiciel pour Hand-on-Universe, projet européen( EU-HOU<sup>[5](#page-19-0)</sup>) sera le logiciel standard pour réaliser les analyses.

Nous avons aussi besoin d'un tableur pour les calculs. Si vous avez MS-Office sur votre ordinateur, utilisez Excel pour cette partie de l'exercice. Sinon, Open office<sup>[6](#page-19-1)</sup> peut être utilisé.

# **4-2. Traitement des données.**

#### **1. Visualiser les données.**

Vous allez probablement utiliser SALSAJ pour voir vos données. Apprenez comment afficher un spectre (c'est-à-dire, lire dans le fichier FITS correspondant et afficher les valeurs dans une fenêtre graphique). Utiliser l'échelle de vitesse sur l'axe des x. Voyez-vous une belle image ? Félicitations !

#### **2. Soustraire le bruit de fond.**

Cette étape n'est pas absolument nécessaire si vous êtes seulement intéressés par la mesure des vitesses (comme dans cet exercice) et non les intensités. En général, le niveau zéro n'est pas parfaitement plat comme une fonction de vitesse ou fréquence. Par conséquent, on soustrait habituellement le bruit de fond (un polynôme généralement du 1<sup>er</sup> degré) aux données à corriger.

#### **3. Mesure des vitesses**

Nous voulons mesurer les différentes valeurs de vitesses de chaque spectre. A ce moment, il est judicieux d'ouvrir un tableau EXCEL ou Open Office dans lequel les nombres relevés peuvent être écrits. Vous écrirez dans la première colonne du tableau la longitude galactique à laquelle le spectre a été fait, et dans la seconde, la vitesse que vous mesurez pour chaque valeur.

Examiner chaque spectre et mesurer les différentes valeurs de vitesse. Cela peut être fait en utilisant le curseur ou vous pouvez zoomer pour lire les vitesses plus précisément. Les vitesses peuvent être mesurées plus précisément en ajustant par une courbe de Gauss le spectre et en reportant la vitesse centrale sur la courbe de Gauss ajustée.

<span id="page-19-0"></span><sup>5</sup> http://www.euhou.net

<span id="page-19-1"></span><sup>6</sup> http://www.openoffice.org

Si un spectre a de multiples valeurs, écrire plusieurs lignes sur le tableau sur Excel ou Open Office comme :

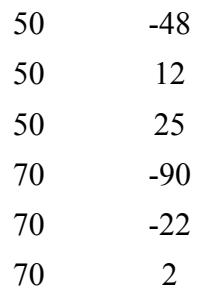

Cela signifie qu'au spectre à cette longitude galactique *l* = 50 correspond 3 vitesses (-48, 12 et 25 km.s -1 ) et le spectre à la longitude *l* = 70 a aussi 3 vitesses.

#### **4-3. Analyse de données**

#### **4.3.1. Courbe de rotation**

Maintenant, nous savons construire une courbe de rotation à partir des données que nous avons récoltées. Dans le chapitre 2, nous avons montré que si nous observons le gaz au point tangentiel la distance du centre de la voie lactée au nuage peut être trouvée. La vitesse d'un nuage peut aussi être calculée. Dans ce paragraphe, nous allons nous intéresser à la vitesse maximale dans chaque spectre, ce qui correspond à l'hydrogène au point tangentiel. Pour mettre en œuvre cette analyse dans un tableur

• Construire 2 colonnes avec *l* et *Vr,max*

Nous avons maintenant besoin d'utiliser les valeurs de *R<sup>0</sup>* et *V<sup>0</sup>* dans les calculs. Il est possible de les écrire directement à partir de la formule donnée dans le paragraphe précédent mais il est préférable de les définir comme constantes dans le fichier ouvert.

• Ecrire les valeurs de *R<sup>0</sup>* et *V<sup>0</sup>* dans deux cellules. Aller à **INSERT -> NAMES -> DEFINE**. Un menu apparaît. Ecrire *R<sup>0</sup>* dans le champ supérieur. Mettre le curseur dans le champ inférieur et alors cliquer dans la cellule contenant la valeur de *R0*. Le nom de la cellule apparaît dans le menu. Cliquer **ADD** et répéter le processus pour *V0*.

Vous pouvez maintenant utiliser  $R_0$  et  $V_0$  directement.

• Maintenant nous allons calculer *R* et *V*, en utilisant l'équation 2.5.

Commencez une troisième colonne où *R* sera écrit. Cliquez dans la première cellule et entrer la formule :

*= R<sup>0</sup> \* SIN (A4 \* PI( )/180)*

vous avez converti les degrés en radians et vérifier que la première *l* est dans la cellule A4. Compléter le rang en marquant la cellule avec la formule et étirer le coin droit inférieur. Vous avez maintenant calculé *R* pour tous les nuages au point tangentiel.

• Dans la colonne suivante, écrire la formule :

*= B4 + V<sup>0</sup> \* SIN (A4 \* PI ( )/180)*

(équation 2.5.) on vérifie que la vitesse est dans la cellule B4. Finir en complétant la colonne pour toutes les longitudes.

Maintenant vous avez les vitesses et les distances du nuage de gaz hydrogène pour différents points tangentiels. Nous voulons les placer dans un graphique.

• Commencer en sélectionnant la 3ème et 4ème colonne. Choisir **INSERT -> CHART** et choisir **XY-CHART** sans ligne entre les points.

Alors cliquer **CREATE** et le graphique apparaît sur le tableur.

- Vous pouvez ajuster la taille du diagramme ; en clic droit sur le diagramme vous pouvez nommer les axes et donner un titre.
	- Le tracé doit montrer une courbe de rotation presque continue.

| 40.7 | 19     |
|------|--------|
|      |        |
|      |        |
|      | 187.13 |
|      |        |
|      |        |
| 63   | 183.0  |
|      |        |

*Courbe de rotation*

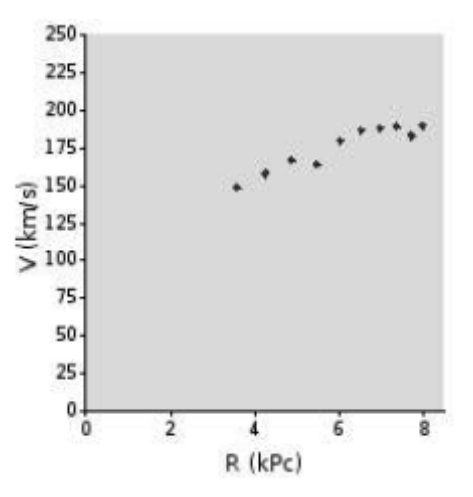

*Figure 4.1 : Exemple de tableau et courbe de rotation calculée avec Open Office*

#### **4.3.2. Carte de la voie lactée**

Dans cet exercice, nous avons utilisé toutes les vitesses mesurées dans les spectres. Nous voulons construire une carte du gaz d'hydrogène dans la galaxie. Nous suivons la procédure présentée dans le paragraphe 2.3.

- Assurez-vous que vous avez écrit les vitesses avec les longitudes galactiques dans deux colonnes séparées.
- Tout d'abord, nous voulons calculer *R*, la distance au centre de la galaxie (eq.2.7). Entrez la formule pour *R*. Nous avons à utiliser les fonctions

 $-SIN()$ 

 $-$  PI()

• Calculer *r*, la distance entre nous et le nuage. Regarder l'équation 2.9. Vu que c'est une équation de second degré en *r*, vous aurez deux solutions. Calculer *r<sup>+</sup>* / *r-* et les écrire dans deux nouvelles colonnes. Vous aurez besoin de fonctions :

- POWER () (pour cela si vous voulez la cellule  $A4^2$ , écrire POWER  $(A4,2)$ ) - SIN ( ) (rappelez-vous pour convertir en radian)  $-COS()$  $-$  PI( )  $-SORT($ ).

Si vous lisez le paragraphe 2.3, attentivement, vous aurez noté que dans le premier et le quatrième quadrants, la solution à cette équation n'est pas unique, et de plus, vous avez deux solutions positives. De nouvelles mesures sont nécessaires pour confirmer quelle solution est la bonne. Deux solutions négatives peuvent aussi se produire, vous devez alors mettre de côté ce point.

Maintenant nous y sommes presque ! Nous avons à calculer les coordonnées xy des points de données. La formule suivante doit vous être familière :

$$
\begin{cases}\nx = r \cos \theta \\
y = r \sin \theta\n\end{cases}
$$
\n(4.1)

Pour convertir en coordonnées xy, nous avons besoin de penser comment les angles sont définis dans notre système de coordonnées. Regarder la figure 4.2. Les définitions de *l* (galactique) et  $\theta$  (polaire) sont clairement différentes.

Nous trouvons que  $θ = 270° + l$ , qui peut être récrit selon  $θ = l - 90°$ 

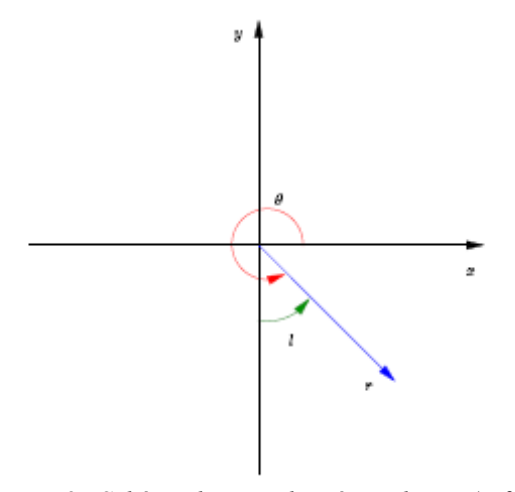

*Figure 4.2 : Schéma des coordonnées polaires (r, θ) versus galactiques (r,l)*

- Maintenant, calculer *x* et *y* en utilisant l'équation 4.1. Si vous voulez l'origine (0,0) comme centre galactique, ajouter *R<sup>0</sup>* à la coordonnée *y*.
- Sélectionner les cellules contenant les coordonnées *xy* et insérer un graphique. Vous êtes capable maintenant de voir où est l'hydrogène dans la galaxie et le graphe doit faire allusion aux bras spiraux tout autour du centre galactique.

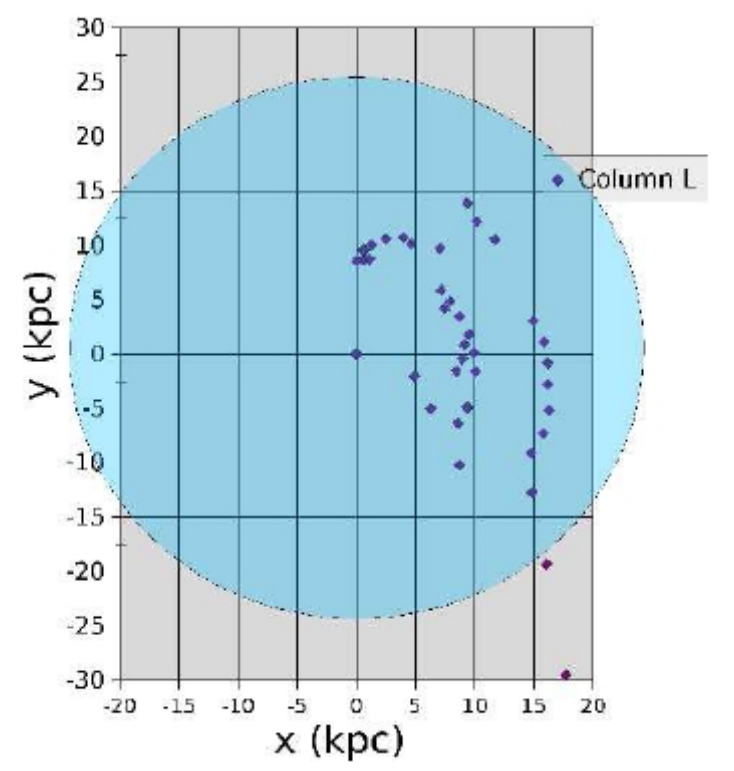

# **La galaxie**

*Figure 4.3. : Image du graphique x-y dans Open Office. Vous pouvez voir clairement les bras spiraux dans la Galaxie. Le cercle bleu représente l'aire de la galaxie qui a un diamètre de 50 kpc.*

# **ANNEXES**

# **Annexe A**

# **Courbes de rotation**

Une courbe de rotation montre la vitesse radiale en fonction du rayon.

#### **A -1 Corps solide en rotation**

Pensez à une table tournante solide ou un CD-rom en rotation. Il tourne avec une vitesse angulaire constante:

$$
\Omega = \frac{V}{R} = constante
$$

La vitesse radiale est par conséquent proportionnelle au rayon.

$$
V \propto R \tag{A.1}
$$

# **A-2 Rotation de Kepler : le système solaire**

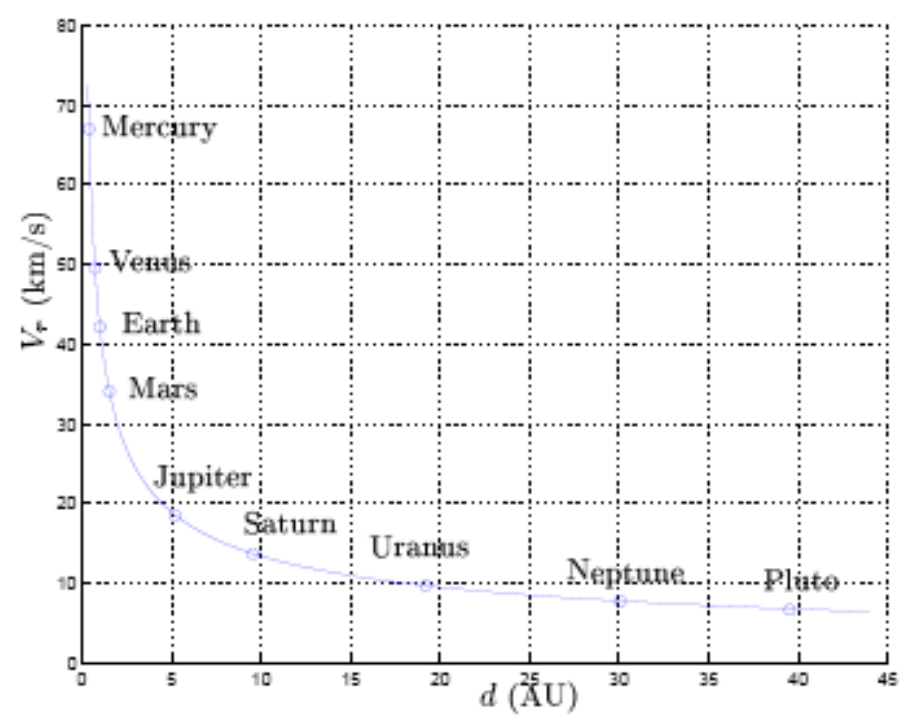

*Fig. A.1: Vitesse de rotation des planètes du système solaire. La ligne correspond à la loi de Kepler ( eq. A.3.) à laquelle les planètes montrent un bon accord. L'échelle des distances utilisée est ce que l'on appelle l'unité astronomique qui est la distance entre la terre et le soleil.1 AU = 1ua = 150 106 km*

Dans le système solaire, les planètes ont une masse négligeable par rapport à la masse du soleil. Par conséquent, le centre de masse du système solaire est très proche de celui du centre du soleil.

L'accélération centrifuge de la vitesse radiale des planètes contre balance l'accélération gravitationnelle.

$$
\frac{V^2}{R} = \frac{GM}{R^2}
$$
 (A.2)

où M est la masse, G la constante gravitationnelle. La courbe de rotation est dite képlérienne et la vitesse diminue quand le rayon augmente.

$$
V_{\text{Keplérienne}}(R) = \sqrt{\frac{GM}{R}}
$$
\n(A.3)

Dans la figure A.1 nous avons la courbe de rotation du système solaire.

### **A.3. Rotation différentielle : une galaxie spirale.**

De la même façon, la courbe de rotation d'une galaxie V( R) montre la vitesse radiale comme une fonction du rayon du centre de la galaxie. Contrairement à la courbe de rotation des systèmes comme le système solaire avec une grande masse centrale, la plupart des galaxies présente des courbes de rotation plates, car V (R ) ne dépend pas de R au-delà d'un certain rayon.

$$
V_{galaxie}(R) = constante
$$
\n(A.4)

La vitesse angulaire varie comme ∝1 /*R* . La matière près du centre est en rotation avec une vitesse angulaire plus grande que la matière plus éloignée.

Pour de grands rayons, les vitesses sont manifestement plus grandes que dans des cas Képlérien et cela est une preuve de l'existence de matière supplémentaire pour des grands rayons. C'est une voie indirecte pour montrer l'existence de la matière sombre dans la galaxie.

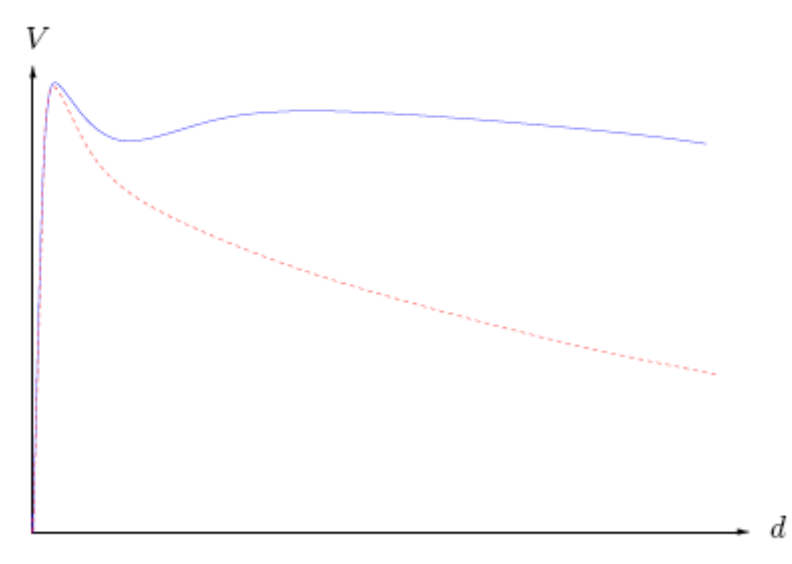

*Figure A.2. : Image de la courbe de rotation actuelle de al voie lactée (ligne pleine bleue) La ligne rouge est celle de la courbe que nous attendons en utilisant la loi de Kepler pour calculer la courbe de rotation.*

# **ANNEXE B**

# **Brève histoire des observations de la raie 21 cm**

L'histoire de la découverte de la raie 21 cm de l'hydrogène est fascinante car elle commence durant la seconde guerre mondiale, quand les contacts scientifiques internationaux furent rompus et que certains scientifiques durent se battre pour continuer leurs recherches.

En 1944, H.C. Van de Hulst, un étudiant en Hollande, scientifiquement isolé à cause de l'occupation de son pays par les nazis, a présenté un document à un colloque à Leiden, dans lequel il a montré que les niveaux très fins de l'état fondamental de l'atome d'hydrogène produisent une raie spectrale à une longueur d'onde aux environs de 21 cm et que cela est détectable dans la galaxie. Un article fut publié dans un journal hollandais (Bakker et Van de Hulst, 1945).

Après la guerre, des efforts furent faits dans plusieurs pays pour concevoir et construire l'équipement nécessaire pour détecter la raie spectrale. Elle fut observée pour la première fois aux Etats-Unis par Ewen et Purcell le 21 mars 1951 ; en mai de la même année elle fut observée par Muller et Oort / Gort (1951) en Hollande. Les deux articles furent publiés dans le même numéro du journal « Nature ». Moins de deux mois plus tard, Christiansen et Hindman (1952) en Australie détectèrent cette raie.

Ewen et Purcell utilisèrent une petite antenne pyramidale.

La première recherche systématique de HI dans la galaxie fut faite en Hollande par Van de Hulst, Muller et Gort (1954). Le groupe hollandais a utilisé un réflecteur venant d'un récepteur d'un radar allemand de type « GreatWürzburg » de 7,5 m de diamètre. La résolution angulaire pour 21 cm est de 1,9° vers l'horizontal et 2,7 ° sur la verticale.

Christiansen et Hindman ont utilisé une partie d'un réflecteur parabolique avec une résolution angulaire d'environ 2°.

# **ANNEXE C La sphère céleste et les coordonnées astronomiques.**

#### **C.1. Localisation sur la Terre**

L'équateur terrestre est défini comme un grand cercle à mi-chemin entre les pôles Nord et Sud. Le « premier méridien » fut défini en 1884 comme le demi cercle passant à travers les pôles et le vieil observatoire royal de Greenwich, en Angleterre ( Voir fig. C1).

La position à la surface de la Terre est définie par 3 nombres : la longitude *λ*, la latitude *Φ* et la hauteur par rapport niveau de la mer, *h*.

La longitude d'un point donné sur terre est mesurée vers l'ouest à partir du premier méridien jusqu'à l'intersection avec l'équateur et le cercle de longitude qui passe par ce point.

La latitude est l'angle mesuré vers le nord (positif) et vers le sud (négatif) le long du cercle de longitude de l'équateur jusqu'à ce point.

L'observatoire spatial d'Onsala est situé juste à quelques mètres au-dessus du niveau de la mer, aux longitude et latitude suivantes :

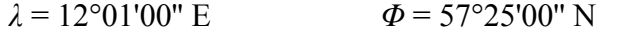

### **C.2. La sphère céleste C.2.1. Coordonnées équatoriales**

La sphère céleste est une sphère imaginaire concentrique avec la Terre, sur laquelle des objets astronomiques sont placés (voir fig. C.2.). L'équateur céleste est l'extension naturelle de l'équateur terrestre. A cause de l'inclinaison de l'axe de rotation de la terre, le mouvement apparent annuel du Soleil dans la sphère céleste ( l'écliptique) ne coïncide pas avec l'équateur céleste ; l'écliptique fait un angle de 23,5° avec l'équateur céleste. Le point où le Soleil croise l'équateur céleste en allant vers le nord, au printemps, est appelé le point vernal. Aux équinoxes, le Soleil se trouve dans le plan équatorial terrestre et les journées et les nuits sont de même longueur. Les solstices marquent les dates où le soleil est le plus loin de l'équateur céleste et se produisent autour du 21 juin et du 21 décembre.

- pour vous entraîner, marquer les pôles célestes nord et sud, l'écliptique, l'équateur céleste, les solstices et les équinoxes sur la figure C.2.

Les positions sur la sphère céleste sont définies par des angles le long de grands cercles. Par analogie avec la longitude terrestre, l'ascension droite (A.D.) *( RA : right ascension)*, <sup>α</sup> est la longitude céleste d'un objet astronomique mais il est mesuré vers l'est à partir du point vernal le long de l'équateur céleste.

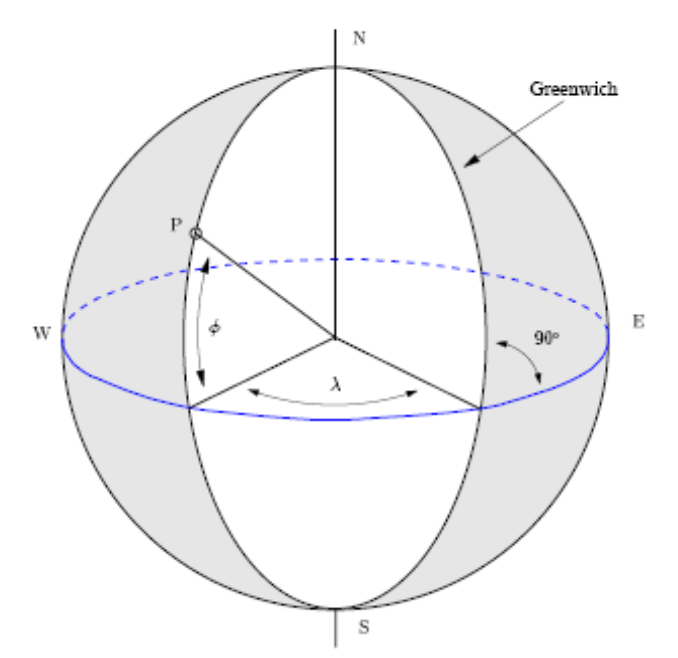

*Figure C.1 : Schéma de la terre, avec la longitude (λ) et la latitude (Φ). Les grands cercles passant par les pôles sont les cercles de longitude. Les cercles parallèles à l'équateur sont les cercles de latitude.*

AD est exprimée en heures et minutes avec 24 heures correspondant à 360°.

Par analogie avec la latitude terrestre, la déclinaison (DEC)  $\delta$  est le diamètre angulaire d'un objet à partir de l'équateur céleste. AD et DEC ( $\alpha$  et  $\delta$ ) spécifient entièrement une position sur la sphère céleste.

Imaginons maintenant que nous nous trouvions en position P sur terre à une latitude *Φ* et que nous voulons observer le ciel. Un objet astronomique de déclinaison  $\delta$  atteint une altitude maximale au–dessus de l'horizon, hmax, et une altitude minimale, *hmin*, données par :

$$
h_{\max} = 90^\circ - |\phi - \delta|
$$
  
\n
$$
h_{\min} = -90^\circ + |\phi + \delta|
$$
 (C.1)

- A Onsala, les objets astronomiques avec  $\delta$  >33° sont toujours au-dessus de l'horizon (ils sont circumpolaires)

Ceux dont  $\delta$  >-33° ne se lèvent jamais au-dessus de l'horizon.

#### **C2.2. le temps sidéral local**

La convention de mesure de AD vers l'est fut choisie parce que cela fait de la sphère céleste le cadran d'une horloge. L'aiguille de l'horloge est le méridien local, la ligne nord sud passant à travers le zénith de l'observateur (le zénith est la prolongation ascendante du fil à plomb de l'observateur – droit au-dessus de la tête !).

Quand le point vernal est dans le méridien local, le temps local sidéral (TSL) (*LST, local sideral time*), ou temps des étoiles est 0 heure. A l'équinoxe du printemps (environ 21 mars), cela arrive à midi ( heure solaire).

- se rappeler : à l équinoxe du printemps (21 mars)  $TSL = 0$  h à midi (heure solaire).

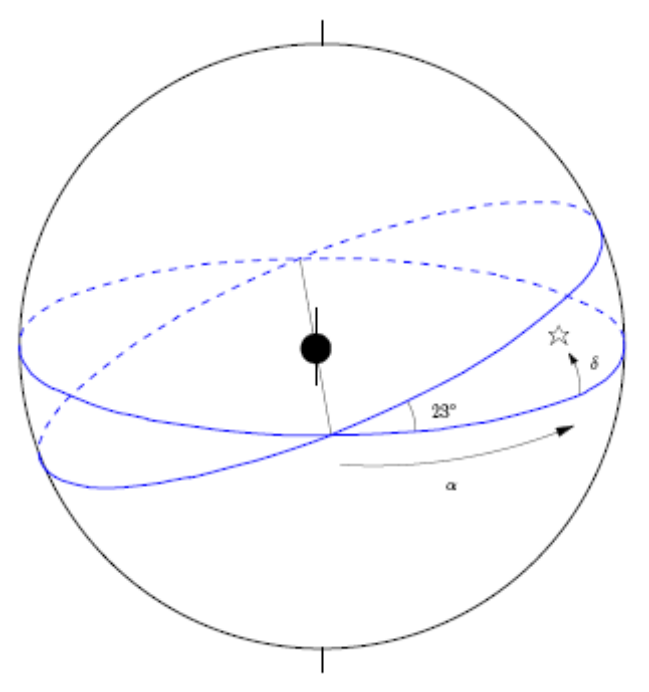

*Figure C.2 : Schéma d'un système en coordonnées céleste, avec l'ascension droite α et la déclinaison δ. La Terre est au centre. Le plan de l'écliptique est incliné de 23,5° par rapport à l'équateur céleste.*

Quand le temps passe, les objets astronomiques sur le méridien local ont une AD plus grande. Quelques soient le moment et la position sur terre, TSL est identique à l'AD des objets astronomiques dans le méridien local.

L'horloge céleste avance sur l'horloge solaire chaque jour. Cela est dû au fait que la Terre tourne à la fois autour de son propre axe et autour du soleil, comme le montre la fig. C.3. Après 24 heures d'heure solaire, une position donnée sur terre se retrouve au même temps solaire (qui est par rapport avec le soleil). Par exemple, chaque jour le Soleil atteint sa hauteur maximale à la même heure solaire. Mais par rapport aux étoiles, il se trouve dans la même position un peu plus tôt (correspondant à une rotation autour de son axe). 24 heures de TSL correspondent à 23h 56 minutes 05 secondes de temps solaire. Un temps TSL se produit environ 4 minutes plus tôt que ce temps un jour avant.

Nous avons dit qu'à l'équinoxe de printemps autour du 21 mars, le TSL est à 0 h et le temps solaire à 12 h(midi). Le jour d'après à midi, le LST sera 0 h 3 min 56 sec. ; inversement 0 h de TSL correspond à 11h 46min 05sec de temps solaire. A chaque mois qui passe, un temps TSL donné se produit 2 heures plus tôt.

#### **C2.3. Comment puis-je savoir quand ma source est levée ?**

Essayons d'imaginer que nous voulons observer dans une certaine direction dans le plan galactique ( à une certaine longitude galactique *l,* et la latitude galactique *b* = 0) à un moment précis.

Avant tout, nous avons besoin de convertir les coordonnées galactiques en coordonnées célestes équatoriales : AD et DEC. Pour cela, nous allons utiliser le tableau pour trouver  $\alpha$  et  $\delta$ .

Comme nous l'avons montré au dessus, certaines sources ne se lèvent jamais au dessus de l'horizon d'Onsala (celles qui ont  $\delta$  <-33°)

Le mieux est d'étudier des exemples pour apprendre comment trouver quand une source est visible.

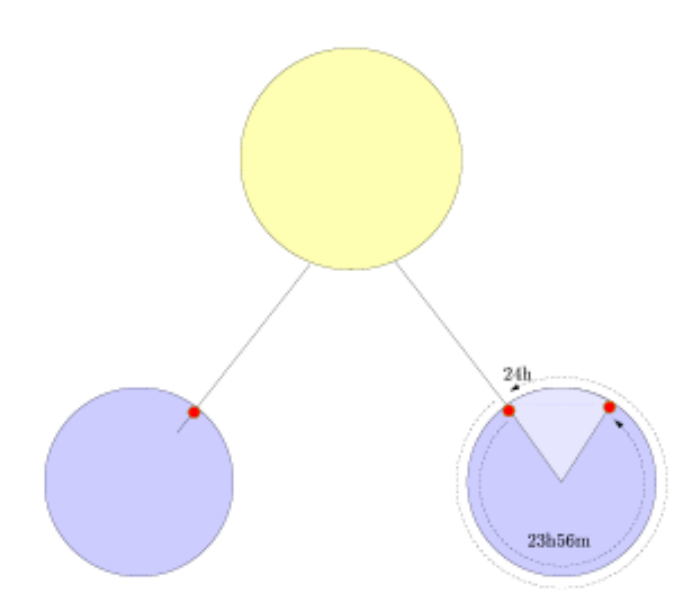

*Figure C.3 : le temps local sidéral est le temps relatif aux étoiles, alors que le temps solaire est relatif au soleil. 24 heures de TSL passe en seulement 23 heures 56 minutes 5secondes de temps solaire parce que la terre, ayant bougé sur son orbite autour du soleil retrouve la même place par rapport aux étoiles un peu plus tôt que la même position par rapport au soleil. En une année (365 jours), la terre a tourné de 360° autour du soleil et perdu un tour (24 heures) par rapport aux étoiles. Dons la différence par jour est 24 heures / 365 = 3 min 56 s.*

**Exemple 1 :** la cession qui m'a été attribuée pour observer avec le radiotélescope le 5 mai, débute à 15 heures, heure locale à Onsala. Cela correspond à 13 heures heure solaire. Quelle est la correspondance en TSL ? Quelle partie de la galaxie puis-je observer ?

le 21 mars,  $TSL = 0h$  à midi  $TSL = 1h$  à 13 h

Le 5 mai se produit 1,5 mois après le 21 mars. Le TSL de décale de 24 heures par an soit de 2 heures par mois. Donc, 1,5 mois après le 21 mars, TSL = 1h se passe à 13–(1,5\*2)=10h. Et à 13 h TSL = 4h. Cela signifie que cette source avec  $\alpha$  = 4h va croiser le méridien (être le plus haut au-dessus de l'horizon)à ce moment.

Consultant le tableau, nous voyons que  $l = 150^{\circ}$  correspond à  $\alpha = 4h$ . Comme cette longitude galactique n'atteint une hauteur très importante à Onsala, c'est une bonne idée de commencer par l'observer parce qu'elle va vite se coucher.

**Exemple 2 :** Aujourd'hui c'est Noël, et on m'a offert un petit télescope optique. Je veux l'utiliser pour observer la magnifique galaxie du Tourbillon M51. Est-ce possible ?

Les coordonnées de M51 sont  $\alpha$  = 13h 30 min,  $\delta$  = + 47°. Cela signifie que M51 sera à sa position la plus haute sur l'horizon à TSL = 13h30.

 $TSL = 0h$  à midi le 21 mars

TSL = 0h à 12 –  $(2 * 9) = -6$  h (or 24 – 6 = 18 h) autour du 21 décembre. (9 mois après le 21 mars, comme TSL se décale de 2 heures chaque mois)

 $TSL = 13h30$  à  $18 + 13h30 = 7h30$ 

M51 sera le plus haut dans le ciel le matin à 7h30, et il se couchera durant la seconde partie de nuit.

| l   | $\alpha(J2000)$ | $\delta(J2000)$ |
|-----|-----------------|-----------------|
| Ō   | h m             | ō<br>ı          |
| 0   | 17h45           | 28:56           |
| 20  | 18h27           | -11:29          |
| 40  | 19h04           | 06:17           |
| 60  | 19h43           | 23:53           |
| 80  | 20h35           | 40:39           |
| 100 | 22h00           | 55:02           |
| 120 | 00h25           | 62:43           |
| 140 | 03h07           | 58:17           |
| 160 | 04h46           | 45:14           |
| 180 | 05h45           | 28:56           |
| 200 | 06h27           | 11:29           |
| 220 | 07h04           | 06:17           |
| 240 | 07h43           | 23:53           |
| 260 | 08h35           | 40:39           |
| 280 | 10h00           | $-55:02$        |
| 300 | 12h25           | 62:43           |
| 320 | 15h07           | 58:17           |
| 340 | 16h46           | 45:14           |

*Tableau C.1 : Conversion des coordonnées galactiques en ascension droite et en déclinaison pour différents valeurs de l avec b = 0. Les longitudes galactiques en gras (et vert) sont circumpolaires à la latitude d'Onsala (δ >33°). Les longitudes galactiques en rouge sont toujours en dessous de l'horizon à la latitude d'Onsala.*

# **Annexe D**

# **Liens utiles**

• <http://www.euhou.net/> Page d'accueil officielle de Hand-On-Universe, projet européen (EU-HOU)

• <http://www.oso.chalmers.se/> Observatoire spatial d'Onsala

• [http://www.openoffice.org](http://www.openoffice.org/) Suite logicielle de OpenOffice

• <http://hea-www.harward.edu/RD/ds9/> Un logiciel d'analyses des données astronomiques

• http://www..astronomynotes.com/

Une introduction générale à l'astronomie. Dans le chapitre 14, l'hydrogène neutre dans la galaxie est décrit.

• <http://nedwww.ipac.caltech.edu/> NASA/IPAC base de données extragalactiques (NED)

• <http://antwrp.gsfc.nasa.gov/apod/astropix.html>

L'image astronomique d'un jour. Il contient de nombreuses images de la Voie Lactée, en autres magnifiques images astronomiques.

• <http://web.haystack.mit.edu/urei/tutotial.html> Didacticiel sur la radioastronomie, et informations sur les premiers jours de l'astronomie.

### **Bibliographie**

- [1] Bakker, C.J., van de Hulst, H.C., 1945, Nederl. Tijds. v. Natuurkunde 11, 201, (Bakker, "Ontvangst [reception] der radiogolven"; van de Hulst, "Herkomst [origin] der radiogolven")
- [2] Burton, W.B., in Galactic and Extragalactic Radio Astronomy, 1988, Verschuur G.L., Kellermann, K.I. (editors), Springer-Verlag
- [3] Cohen-Tannoudji, C., Diu, B., Laloë, F., 1986, Quantum Mechanics, Vol. 1 and 2, Wiley-VCH (see Chapters VII.C and XII.D about the hydrogen atom)
- [4] Ewen, H.I., Purcell, E.M., 1951, Nature 168, 356, Radiation from galactic hydrogen at  $1420 \text{ Mc/s}$
- [5] Hulst, H.C. van de, Muller, C.A., Oort, J.H., 1954, B.A.N. 12, 117 (No. 452), The spiral structure of the outer part of the galactic system derived from the hydrogen emission at 21-cm wavelength
- [6] Lang, K.R., 1999, Astrophysical Formulae, Volume II, Space, Time, Matter, and Cosmology, Springer-Verlag
- [7] Muller, C.A., Oort, J.H. 1951, Nature 168, 357, The interstellar hydrogen line at 1420 Mc/s, and an estimate of galactic rotation
- [8] Peebles, P.J.E., 1992, Quantum Mechanics, Princeton University Press, p. 273–303
- [9] Rigden, J.S., 2003, Hydrogen, The Essential Element, chap. 7, Harvard University Press
- [10] Shklovsky, I.S., 1960, Cosmic Radio Waves, translated by R.B. Rodman and C.M. Varsavsky, Harvard University Press

# **Remerciements**

Merci tout spécial à Roy Booth, Rune Byström, Magne Hagström et Michael Olberg sans qui SALSA-Onsala n'aurait pas exister. Nous sommes vraiment reconnaissant à Christer Andersson, John H. Black et Äke Hjalmarson pour leurs très utiles remarques sur le manuscrit.